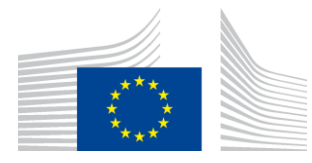

## EUROPEAN COMMISSION

DIGIT Digital Europe Programme

# **Access Point**

# **Domibus 5.0.8**

Extension Cookbook

Version [2.5]

Status [final]

© European Union, 2024

Reuse of this document is authorised provided the source is acknowledged. The Commission's reuse policy is implemented by Commission Decision 2011/833/EU of 12 December 2011 on the reuse of Commission documents.

Date: 18/03/2024

# **Table of Contents**

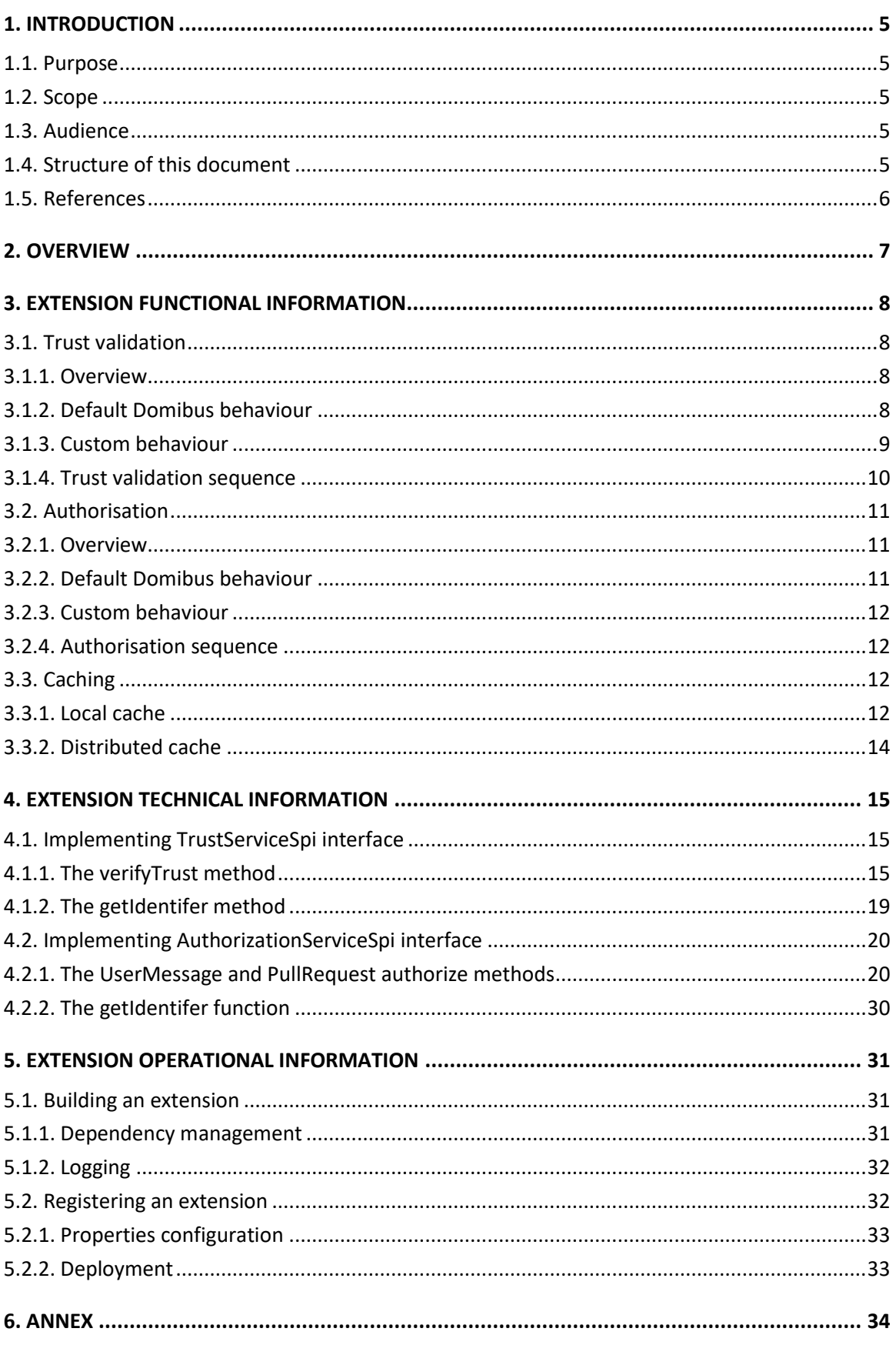

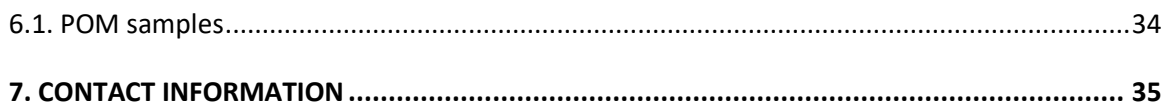

## <span id="page-4-0"></span>**1. INTRODUCTION**

## <span id="page-4-1"></span>**1.1. Purpose**

The purpose of this document is to describe the technical specifications of Domibus extension mechanism. In particular, this document lays out applicable guidelines to support the technical implementation of an extension.

### <span id="page-4-2"></span>**1.2. Scope**

The scope of this document is to define:

- The functional aspects of the extension mechanism,
- The technical and operational aspects of the extension mechanism.

### <span id="page-4-3"></span>**1.3. Audience**

This document is intended for the Directorate Generals and Services of the European Commission, Member States (MS) and companies of the private sector wanting to customize the incoming AS4 messages authorisation and signing certificate trust validation.

In particular:

- o Business Architects will find it useful for understanding the possible integration towards external trust systems.
- o Analysts and developers will find it useful to understand and implement how to customize message trust and authorisation.
- o Testers can use this document to test the use cases described.

### <span id="page-4-4"></span>**1.4. Structure of this document**

The present document contains the following chapters:

- **Chapter 1: Introduction** describes the scope and purpose of this document.
- **Chapter 2: Overview** provides an overview of the extension mechanism and the links to the associated Domibus documentation.
- **Chapter 3: Extension functional information** describes the functional specifications of the existing extension mechanism and gives an overview of the customisation possibilities.
- **Chapter 4: Extension technical information -** describes the technical specifications of the existing extension mechanism. This chapter describes the extension interfaces in depth.
- **Chapter 5: Extension operational information -** describes the operational aspects of building and registering a custom extension.
- **Chapter 6: Annex -** references configuration files that are useful for operational aspects.
- **Chapter 7: Contact information**.

## <span id="page-5-0"></span>**1.5. References**

<span id="page-5-8"></span><span id="page-5-7"></span><span id="page-5-6"></span><span id="page-5-5"></span><span id="page-5-4"></span><span id="page-5-3"></span><span id="page-5-2"></span><span id="page-5-1"></span>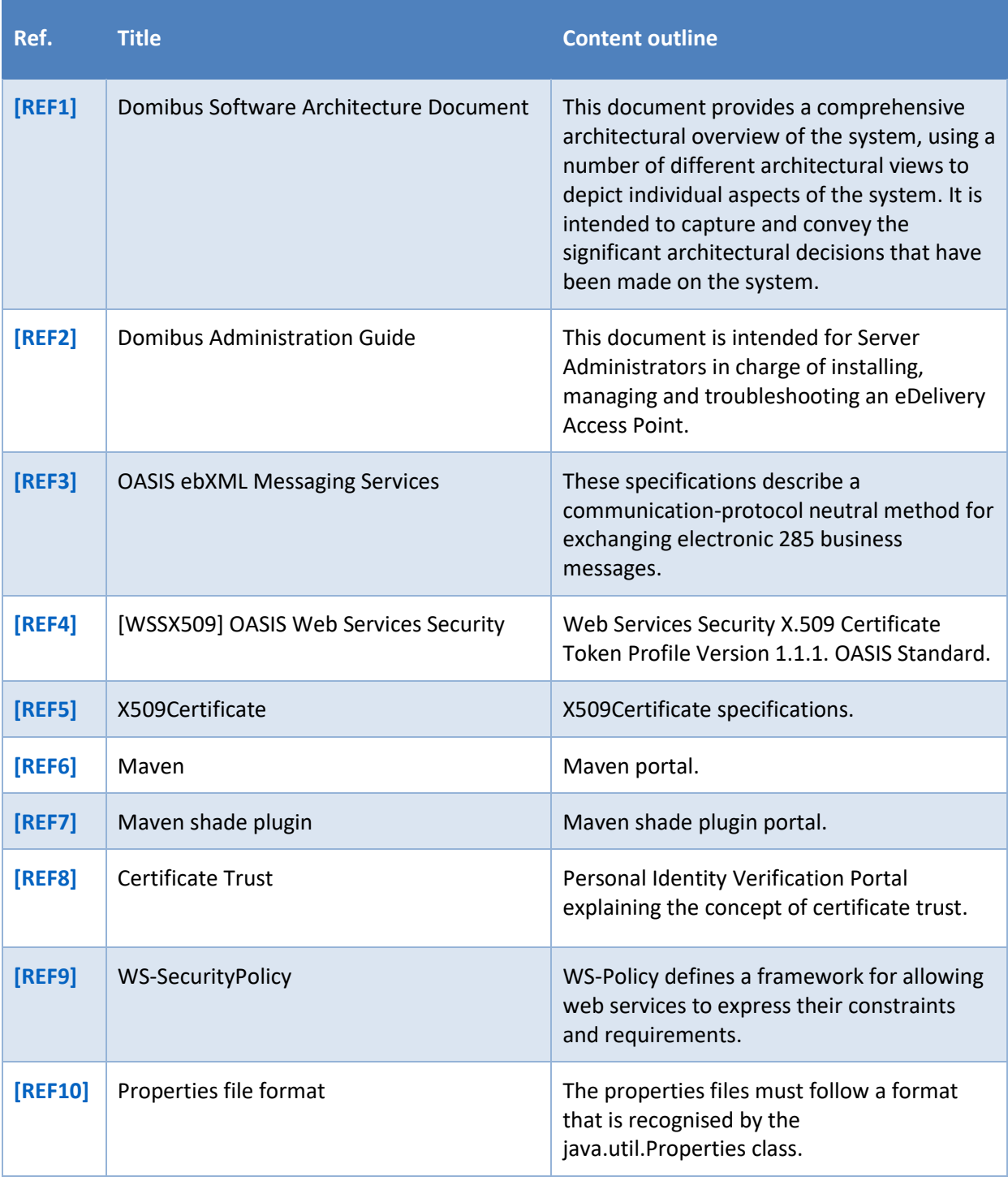

# <span id="page-6-0"></span>**2. OVERVIEW**

The extension cookbook defines the technical and operational aspects of Domibus extension mechanism with links to the functional specifications. It also provides guidelines for the adequate implementation of the interfaces.

The extension mechanism allows the customisation of AS4 message signing certificate trust validation and AS4 message authorisation in a flexible way.

Extensions are dependent on the *domibus-iam-spi* module, which is released together with the main Domibus application. Any changes to previous API versions will be addressed in a migration guide.

It is assumed that the reader is aware of the operational, technical and functional context of eDelivery Domibus access point:

- Domibus Software Architecture Document [\[REF1\]](#page-5-1)
- Domibus Administration Guide [\[REF2\]](#page-5-2)
- OASIS ebXML Messaging Services [\[REF3\]](#page-5-3)

## <span id="page-7-0"></span>**3. EXTENSION FUNCTIONAL INFORMATION**

## <span id="page-7-1"></span>**3.1. Trust validation**

#### <span id="page-7-2"></span>*3.1.1. Overview*

Identity certificates are issued and digitally signed by a Certificate Authority. The Certificate Authority that signed your own certificates is called an Intermediate Certificate Authority (ICA), because it was issued by another Certificate Authority. This process of issuing and signing continues until there is one Certificate Authority that is called the Root Certificate Authority (CA).

The whole process of proving identity when issuing the certificates, auditing the certificate authorities and the cryptographic protections of the digital signatures establish the basis of Trust for certificates (see also [\[REF8\]\)](#page-5-4).

#### <span id="page-7-3"></span>*3.1.2. Default Domibus behaviour*

Domibus uses WS-Policy [\[REF9\]](#page-5-5) framework to express the access point MSH webservice constraints and requirements. Please consult the section *"Security Policies"* in the Domibus Administration guide [\[REF2\]](#page-5-2) to have an overview of the different configuration provided with the Domibus Distribution.

Domibus uses an on disk (private) KeyStore to store the access point private certificate and a second on disk (public) KeyStore to store public certificates of counterpart access point. Please refer to section *"Certificates"* in the Domibus Administration Guide [\[REF2\]](#page-5-2) for setup instructions.

Domibus can ensure the trust in two ways:

- 1. Direct trust: if the leaf certificate is present and valid in the public KeyStore,
- 2. Indirect trust: if the leaf certificate is not present in the public KeyStore, the leaf certificate issuer is checked until the certificate root is reached. Practically, Domibus trusts an incoming message if the certificate chain, excluding the leaf, is present and valid in the public KeyStore. This is typically the case for a dynamic receiver profile.

Incoming AS4 messages are signed with the sender certificate. The AS4 protocol uses WSS SOAP Message Security which references X509 certificate by one of the following means:

• Reference to a subject key identifier

To configure Domibus to reference certificate by subject key identifier, please use the provided eDeliveryAS4Policy policy.

Domibus will use the subject key identifier contained in the AS4 SOAP envelope to extract the signing certificate from the public KeyStore. If the certificate is found and valid, the AS4 message will be considered as trusted. This type of configuration only supports direct trust method.

• Reference to an issuer and a serial number

To configure Domibus to reference certificate by issuer and serial number, please use the provided eDeliveryAS4Policy\_IS policy.

Domibus will use issuer and serial number contained in the AS4 SOAP envelope to extract the signing certificate from the public KeyStore. If the certificate is found and valid, the AS4 message will be considered as trusted. This type of configuration only supports direct trust method.

Reference to a binary security token

To configure Domibus to extract the certificate out of the AS4 message SOAP envelope, please use the provided eDeliveryAS4Policy\_BST policy.

Domibus will extract the signing certificate from the AS4 SOAP envelope and use its issuer and serial number to retrieve its equivalent from the public KeyStore.

If the certificate is found and valid, the AS4 message will be considered as trusted. If the leaf certificate is not found within the public KeyStore, Domibus will try to trust the message against the trust chain as explain above. This type of configuration supports both direct and indirect trust method.

• Reference to a Binary Security token with PKI path

To configure Domibus to extract the certificate and its trust certificate chain directly out of the AS4 message SOAP envelope, please use the provided eDeliveryAS4Policy\_BST\_PKI policy.

Generally, the chain is composed of the leaf signing certificate, the ICA and the CA.

Domibus verifies the signing trust path of the certificate chain. To achieve this verification, Domibus expects to find the CA certificate of the chain within the public KeyStore.

If the CA is present and valid, and the signing path of the chain is valid, the AS4 message will be considered as trusted. This type of configuration only supports indirect trust method.

#### <span id="page-8-0"></span>*3.1.3. Custom behaviour*

By creating a new Trust extension, one can bypass the default Domibus behaviour previously explained.

There is one certificate trust validation extension provided with the Domibus distribution: the domibus-authentication-dss-extension.

For more information about the DSS extension, please refer to the chapter "*DSS Extension Configuration"* in Domibus Administration guid[e \[REF2\].](#page-5-2)

### <span id="page-9-0"></span>*3.1.4. Trust validation sequence*

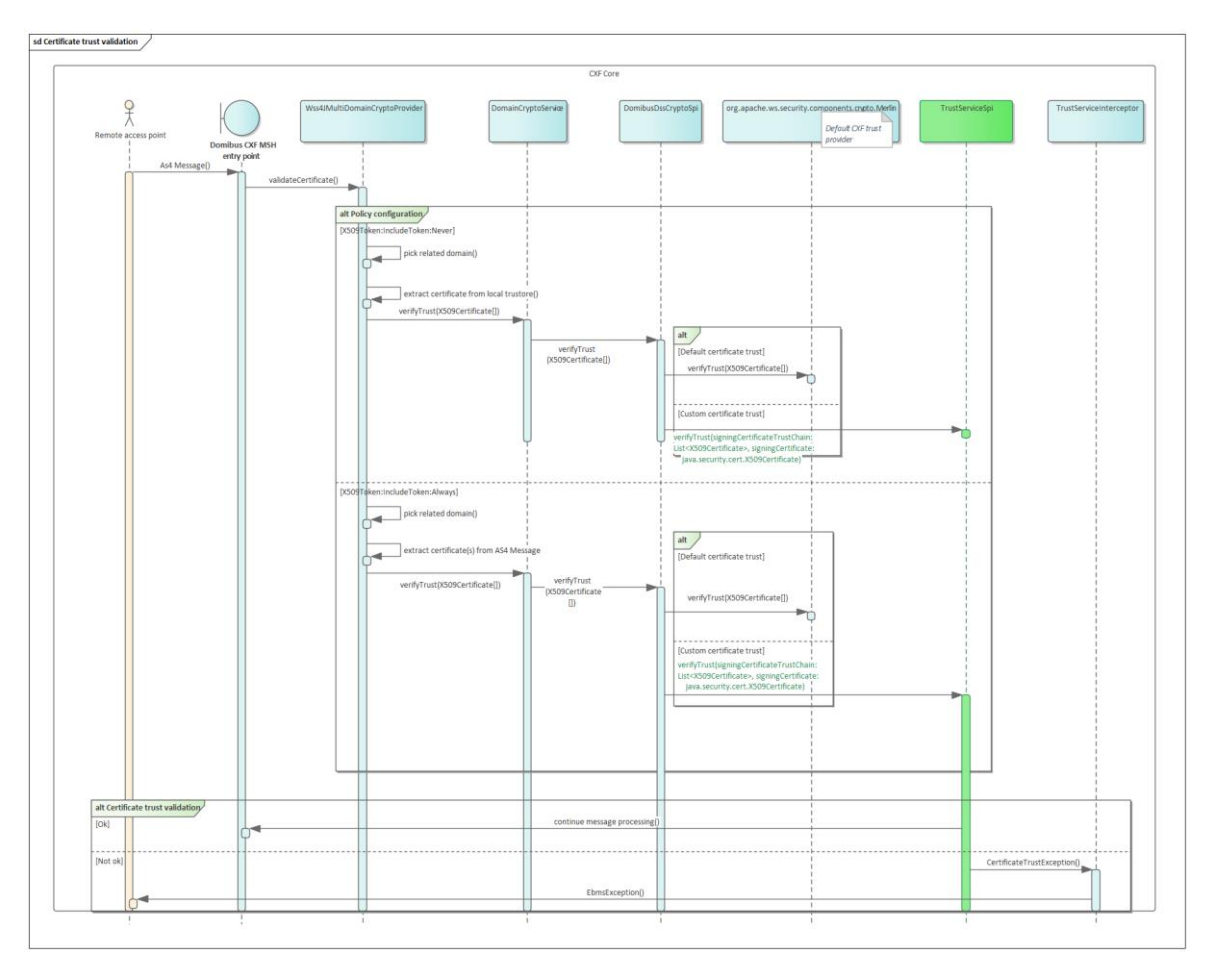

**Figure 1- Incoming message certificate trust sequence**

## <span id="page-10-0"></span>**3.2. Authorisation**

#### <span id="page-10-1"></span>*3.2.1. Overview*

The authorisation extension goal is to provide the possibility to accept or refute messages based on an aggregation of data extracted from different parts of the Domibus system. Information related to certificate, PMode and AS4 message content is provided to the extension.

#### <span id="page-10-2"></span>*3.2.2. Default Domibus behaviour*

The default Domibus trust mechanism is verifying AS4 message authorisation with the following configurable means:

• Subject expression validation

By setting a valid regular expression within the "domibus.sender.trust.validation.expression" property, Domibus will apply the regular expression to the signing certificate "subject distinguished name" (see als[o\[REF5\]\)](#page-5-6).

If the subject distinguished name does not match with the regular expression, the authorisation process will end and reject the AS4 message.

If "domibus.sender.trust.validation.expression" is empty, no validation is performed on the certificate subject distinguished name.

• Public keystore alias validation

By setting "domibus.sender.trust.validation.truststore\_alias" property to true, Domibus will extract the party name configured in the PMode that corresponds to the PartyId present within the AS4Message.

The process is as follows:

- 1. The process looks in the PMode for the value "configuration/businessProcesses/parties/identifier@partyId" that is equal to the value "/eb:Messaging/eb:UserMessage/eb:PartyInfo/eb:From/eb:PartyId" from the AS4 message.
- 2. Out of that entry, the process extracts the value "configuration/businessProcesses/parties/party@name" to retrieve the name attributed to that party within the PMode.
- 3. The party name is then used as an alias to extract a certificate from the public KeyStore. - If the certificate found is not equal to the one used to sign the message, the authorisation process will end and reject the AS4 message.

- If no certificate is found for the given alias, Domibus logs a warning but the authorisation process continues.

By setting "domibus.sender.certificate.subject.check" property to true, and extra validation is performed on the alias. The authorisation process verifies that the certificate "subject distinguished name" contains the alias. If it does not, the authorisation process will end and reject the AS4 message.

#### <span id="page-11-0"></span>*3.2.3. Custom behaviour*

By creating a new authorisation extension, one can bypass the default Domibus behaviour previously explained.

An authorisation extension can use information from the AS4 Message, the signing certificate and the PMode to perform a custom authorisation.

No default implementation is provided with Domibus.

#### <span id="page-11-1"></span>*3.2.4. Authorisation sequence*

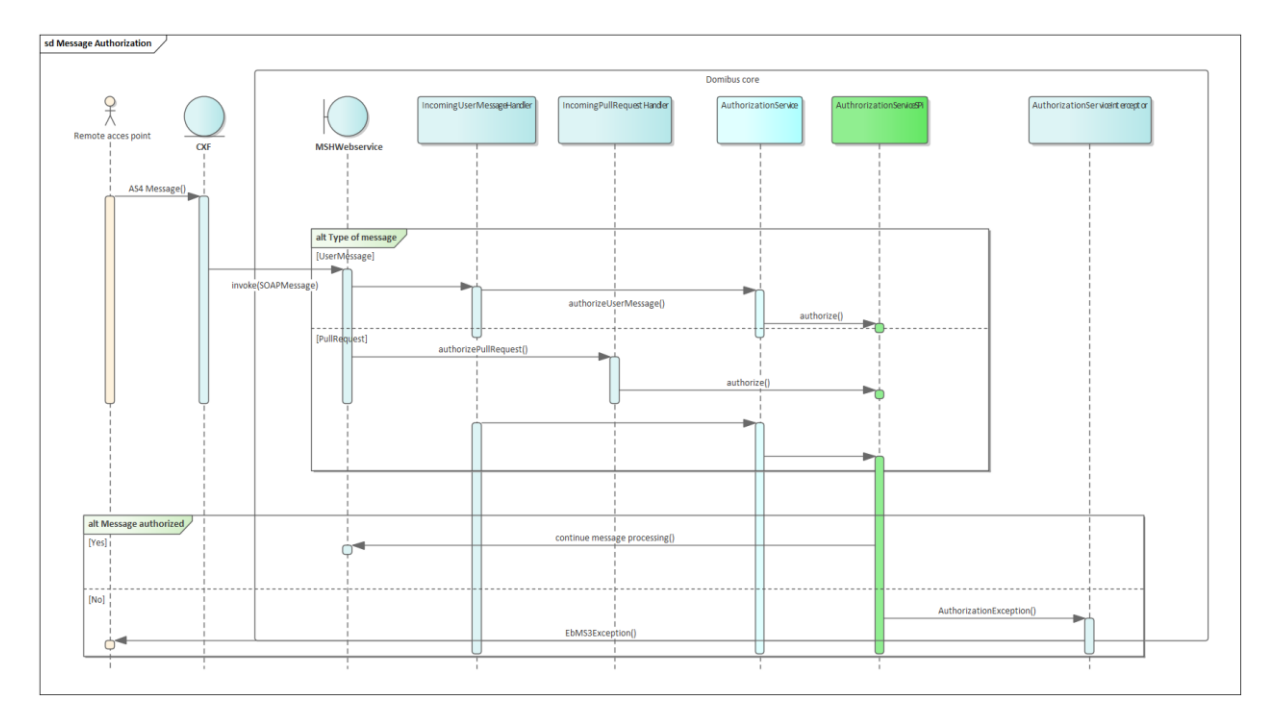

**Figure 2- Incoming message authorisation sequence**

## <span id="page-11-2"></span>**3.3. Caching**

Domibus has two types of caching mechanisms available: local and distributed.

The local cache is available when Domibus is deployed in a single instance and in a cluster. The local cache must be used when you do not want to replicate the cache amongst the cluster deployment.

The distributed cache is only available in a cluster deployment. It should be used when you want to replicate the cache amongst the cluster members.

#### <span id="page-11-3"></span>*3.3.1. Local cache*

Domibus uses Ehcache implementation for local caching using @Cacheable annotations or programmatically.

At extension level it is possible to add two configuration files for Ehcache, to define their own cache names. However, please note that the caches will be merged to Domibus Ehcache manager.

### *3.3.1.1. Default Ehcache file (classpath file)*

The expected format is \*-extension-default-ehcache.xml e.g. ext1-extension-default-ehcache.xml

The expected location (in a Java project) is: /src/main/resources/config/ehcache/\*-extensiondefault-ehcache.xml which will go to .jar file of the extension into e.g. /config/ehcache/ext1 extension-default-ehcache.xml location

The cache names defined in this file should be prefixed with the extension name to avoid collision with Domibus cache names. Otherwise, Domibus will throw an exception and will not deploy:

```
 <cache alias="ext1.policyCache"
```
maxBytesLocalHeap="5m"

timeToLiveSeconds="3600"

```
 overflowToDisk="false">
```
</cache>

### *3.3.1.2. External cache*

The expected format is \*-extension-ehcache.xml e.g ext1-extension-ehcache.xml

The expected location is: \${domibus.config.location}/extensions/config

The cache names defined here could override the one defined in the classpath file (see above), they must not override/collide with Domibus cache names:

```
 <cache alias="ext1.policyCache"
```

```
 maxBytesLocalHeap="5m"
```
timeToLiveSeconds="360"

```
 overflowToDisk="false">
```
</cache>

In the above file, ext1.policycache overrides the one defined in the classpath file.

The following algorithms will be used:

A. Domibus parses all extension default files from classpath (.jar) - -default-ehcache.xml and adds all caches to an extension cache manager (in memory).

B. Domibus parses all extension non default files - from /extensions/config folders - the caches are added to the same extension cache manager, and they may override the caches defined at step A.

C. Domibus merges the extension cache manager (step A+B) to the Domibus cache manager. If there is an extension cache which is overriding a Domibus cache -> a DomibusCoreException is thrown and the deployment is stopped

#### <span id="page-13-0"></span>*3.3.2. Distributed cache*

The distributed cache is only available in a cluster deployment. In a non-cluster deployment, the distributed cache defaults to the local cache.

In a cluster deployment, once you add an entry in a distributed cache, the change is replicated automatically amongst the cluster members.

The distributed cache is accessible via Java API and via REST.

A custom extension can have access to the distributed cache via the eu.domibus.ext.services. DistributedCacheExtService Java class.

You can find below the methods available:

- *void createCache(String cacheName): creates or gets a distributed cache with the specified name. If the cache does not exist, it will be created with the default values and near cache configuration specified in domibus-default.properties*
- *void createCache(String cacheName, int cacheSize, int timeToLiveSeconds, int maxIdleSeconds): creates or gets a distributed cache with the specified name and configuration. If the cache does not exist, it will be created with the specified configuration and near cache configuration specified in domibus-default.properties*
- *void createCache(String cacheName, int cacheSize, int timeToLiveSeconds, int maxIdleSeconds, int nearCacheSize, int nearCacheTimeToLiveSeconds, int nearCacheMaxIdleSeconds): creates or gets a distributed cache with the specified name and configuration.*
- *void addEntryInCache(String cacheName, String key, Object value) throws CacheExtServiceException: adds an entry in the cache*
- *Object getEntryFromCache(String cacheName, String key) throws CacheExtServiceException: gets an entry from the cache*
- *void evictEntryFromCache(String cacheName, String key) throws CacheExtServiceException: evicts an entry from the cache*

For more details about the distributed caching, please check Domibus Software Architecture document and the Domibus Administration Guide.

### <span id="page-14-0"></span>**4. EXTENSION TECHNICAL INFORMATION**

### <span id="page-14-1"></span>**4.1. Implementing TrustServiceSpi interface**

The interface has 2 methods:

- verifyTrust
- getIdentifier

#### <span id="page-14-2"></span>*4.1.1. The verifyTrust method*

The *verifytrust* method purpose is to validate the trust of the incoming AS4 message signing certificate.

As explain in section [3.1,](#page-7-1) the location from where the signing certificate is extracted depends on the security policy used.

The Domibus security policy configuration will determine from where to extract the certificates that will be passed as parameter to the *verifytrust* method.

If the method executes without exception, the signing certificate of the incoming AS4 Message will be considered as trusted and the processing of the message will resume.

#### void verifyTrust(List<X509Certificate> signingCertificateTrustChain, X509Certificate signingCertificate) throws CertificateTrustException;

If any runtime exception is triggered, the message is refused, and the exception is transformed into an EBMS exception by Domibus.

By throwing a CertificateTrustException exception, one can more precisely control the type of EBMS exception thrown by Domibus. A CertificateTrustException to EBMSException mapping table is documented in section [4.1.1.2.](#page-17-0)

**Policy name Certificate token reference Certificate location Description eDeliveryAS4Policy.xml** Key identifier Please review section 3.3.1 of OASIS Web Services Security document [REF4.](#page-5-7) Receiver trust store  $\vert$  With this policy, Domibus extracts the signing certificate from the configured public KeyStore.

The following table documents the location of certificates used as verifyTrust method parameters, based on the security policies provided with Domibus.

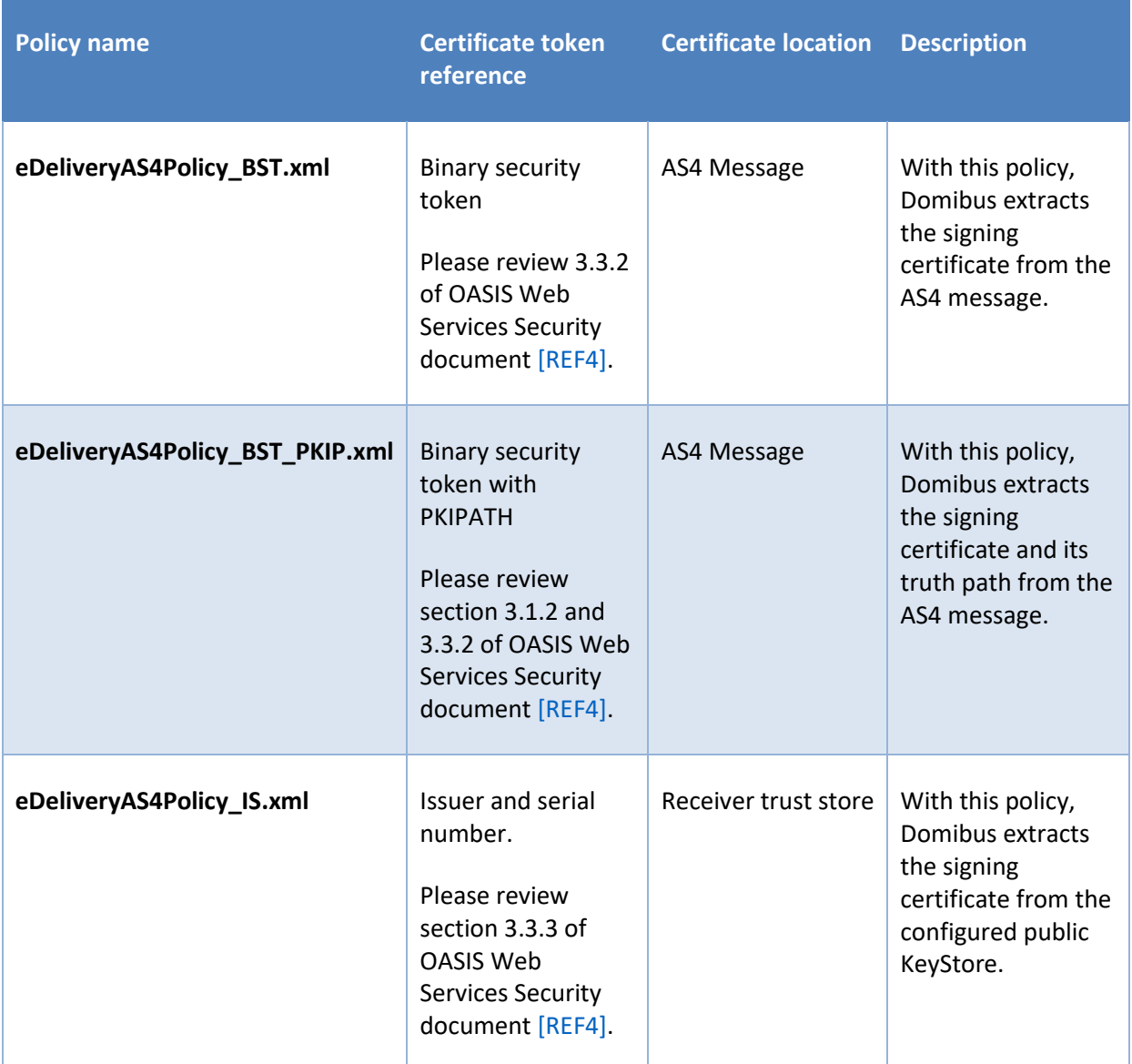

Only the eDeliveryAS4Policy\_BST and eDeliveryAS4Policy\_BST\_PKIP policies extract the signing certificate from the AS4 Message. Therefore, if the trust validation custom extension requires not to use the public KeyStore for incoming messages trust validation, one of those policies should be used.

### *4.1.1.1. Data dictionary*

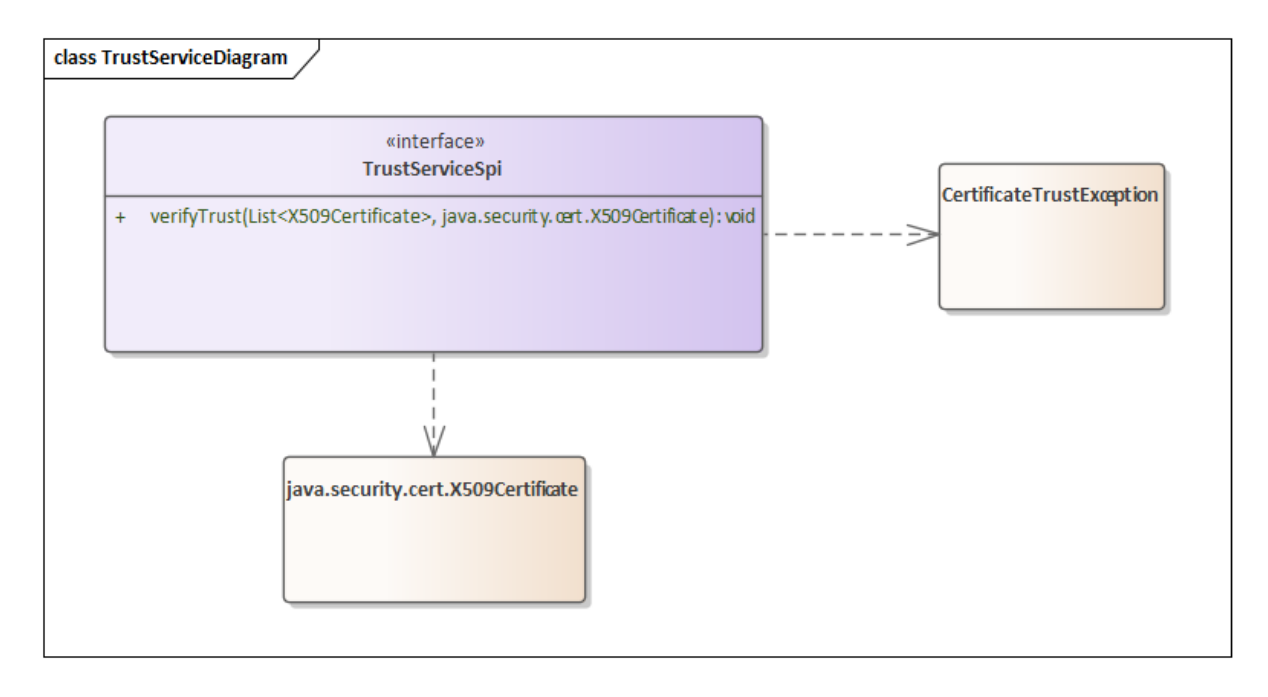

**Figure 3- Trust Service Diagram**

The following table describes the parameters of the *verifyTrust* method:

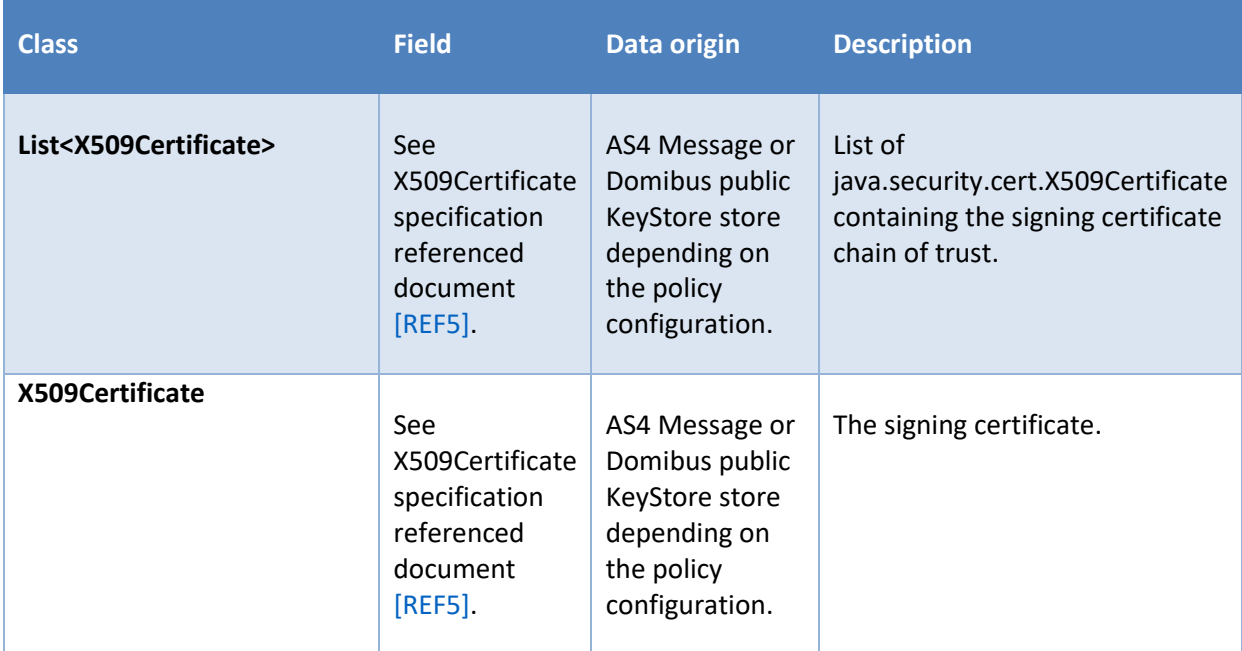

The following table describes the parameters of the CertificateTrustException class:

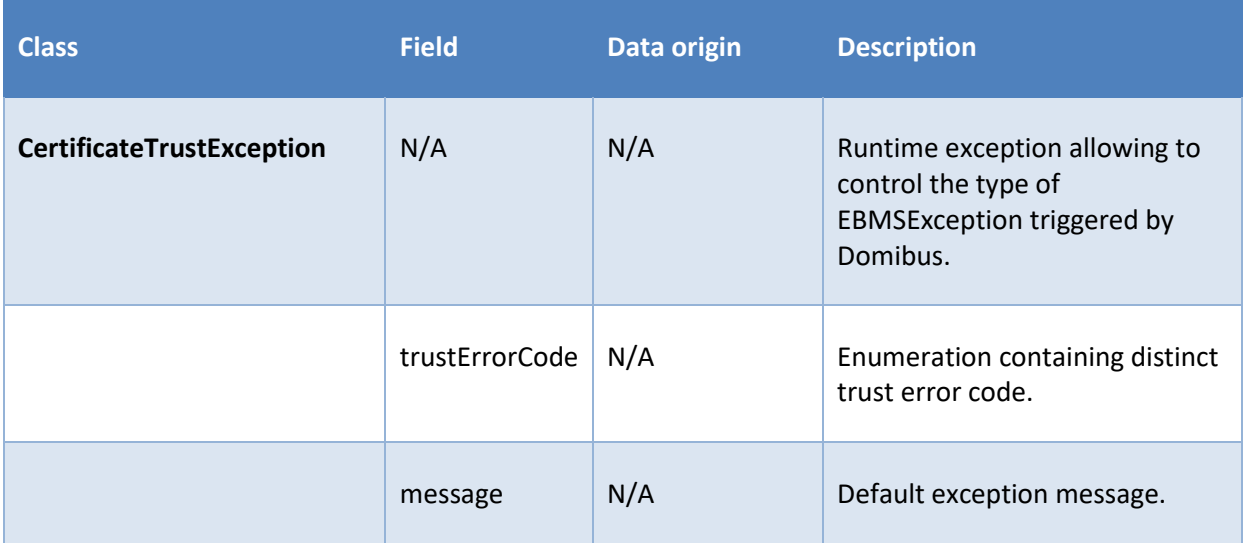

### <span id="page-17-0"></span>*4.1.1.2. Exception mapping*

Throwing a CertificateTrustException from the trust extension gives the flexibility to control the type of EBMS exception returned by Domibus.

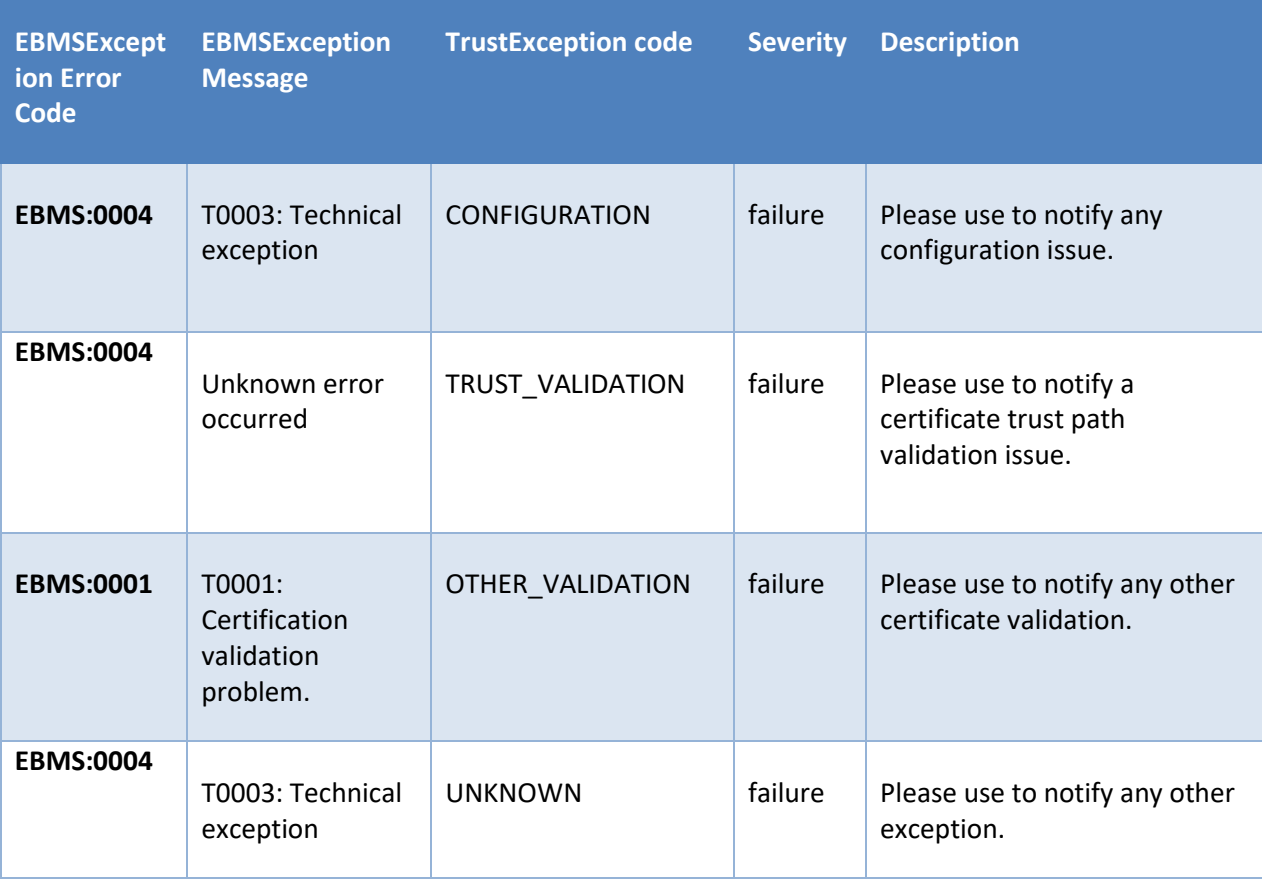

Any other runtime exception thrown by the authorisation module will be transformed into an EBMS exception with code EBMS:0004 and "T0003:Technical issue" as message.

#### <span id="page-18-0"></span>*4.1.2. The getIdentifer method*

The domibus.extension.iam.authentication.identifier property is a domain specific property, which provides a way to configure the trust extension to be used. Per default the property value is DEFAULT\_AUTHENTICATION\_SPI. With the default configuration, Domibus will behave as described in the section [3.1.2.](#page-7-3)

In order to configure Domibus to use a specific trust extension for the domain, the above property value should be set with the value returned from the getIndentifer() method of the registered custom trust extension. A description of how to register the extension is available in section [5.2.](#page-31-1)

The property being domain specific, a Domibus configured for multitenancy can choose different trust strategy per domain. For more information on the multitenancy feature of Domibus, please check section "Multitenancy" in Domibus Administration guide [\[REF2\].](#page-5-2)

The extension developer is free to choose a meaningful name. However, the returned value of the getIdentifer() function should be compliant with the property file format as described in the document [REF9.](#page-5-5)

String getIdentifier();

## <span id="page-19-0"></span>**4.2. Implementing AuthorizationServiceSpi interface**

The interface has 3 methods:

- 2 *authorize* methods
- *getIdentifier* method

#### <span id="page-19-1"></span>*4.2.1. The UserMessage and PullRequest authorize methods*

Two *authorize* methods are used as trust authorisation for UserMessage and PullRequest respectively.

This method is used to authorize an incoming AS4 UserMessage received by Domibus:

```
void authorize(
         List<X509Certificate> signingCertificateTrustChain,
         X509Certificate signingCertificate,
         UserMessageDTO userMessageDTO,
         UserMessagePmodeData userMessagePmodeData) throws AuthorizationException;
```
This method is used to authorize an incoming AS4 PullRequest received by Domibus:

```
void authorize(List<X509Certificate> signingCertificateTrustChain,
                X509Certificate signingCertificate,
                PullRequestDTO pullRequestDTO,
                PullRequestPmodeData pullRequestPmodeData) throws 
AuthorizationException;
```
If the previous methods are executed without exception, the incoming AS4 Message will be authorized and the processing of the message will continue.

If any runtime exception is triggered, the message will be refused and the exception will be transformed into an EBMS exception by Domibus. By throwing an AuthorizationException runtime exception, one can more precisely control the type of EBMS exception thrown by Domibus. An AuthorizationException to EBMSException mapping table is documented in sectio[n 4.2.1.2.](#page-28-0)

### *4.2.1.1. Data dictionary*

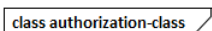

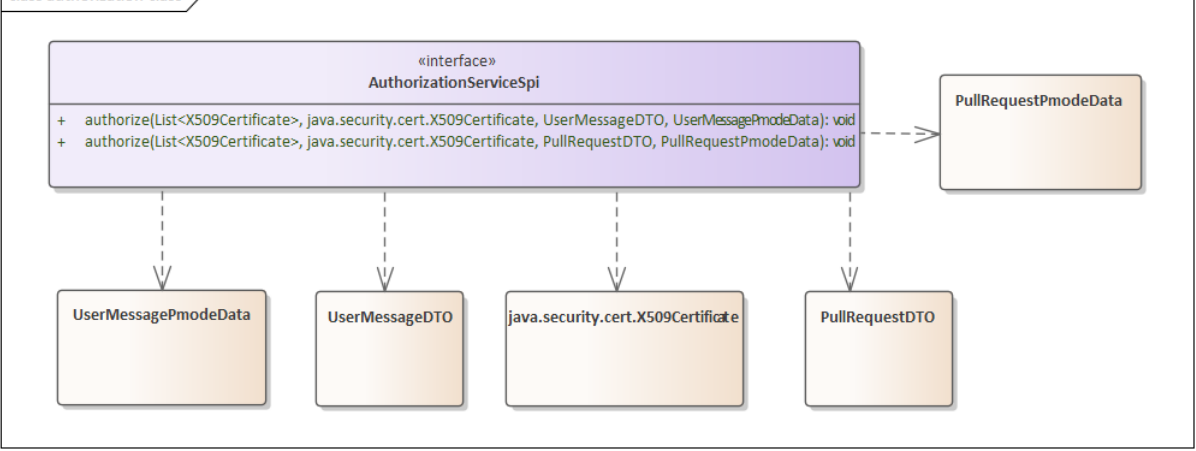

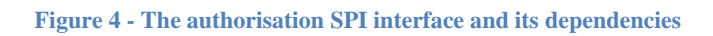

The following table describes the *authorize* method parameters:

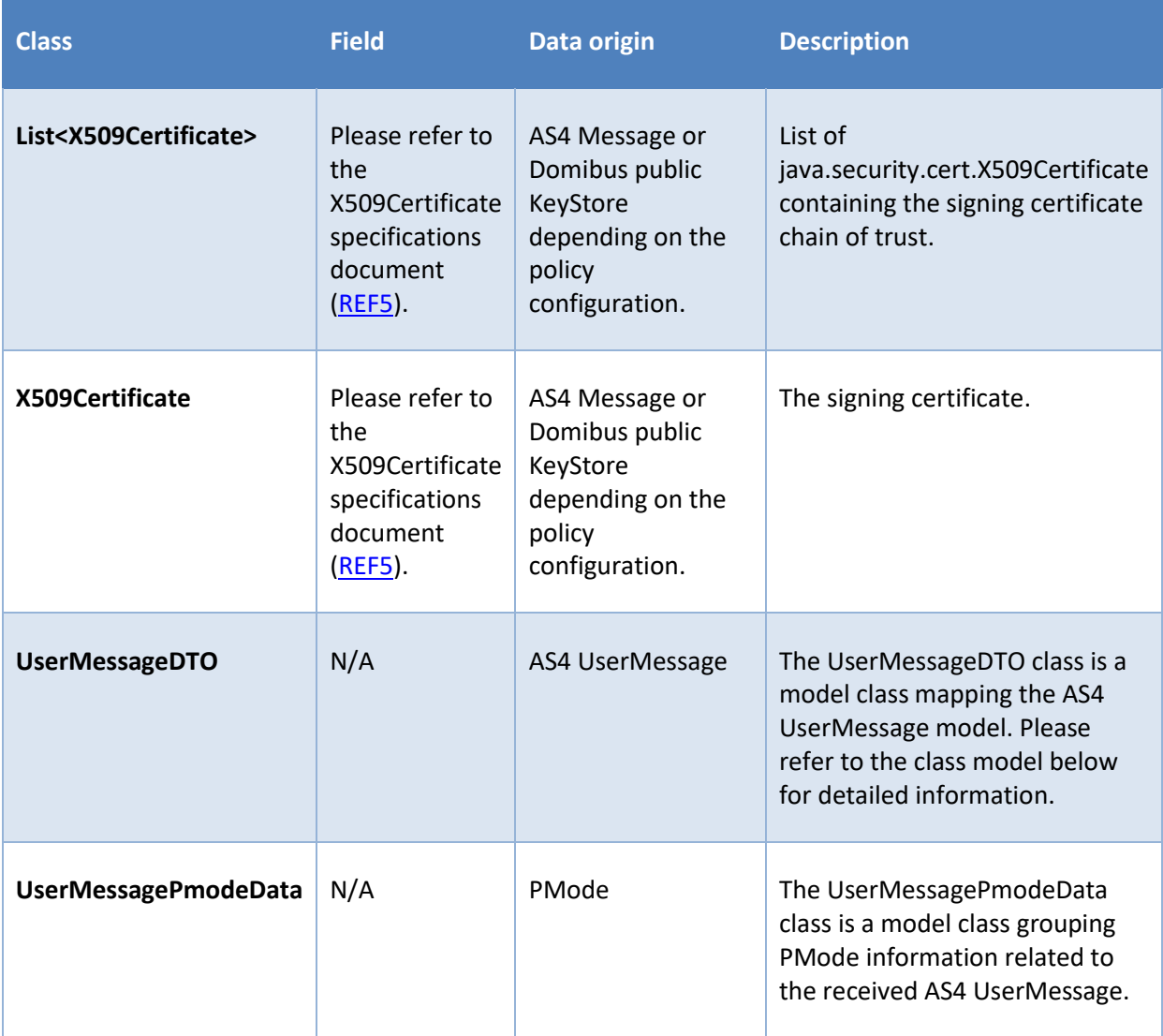

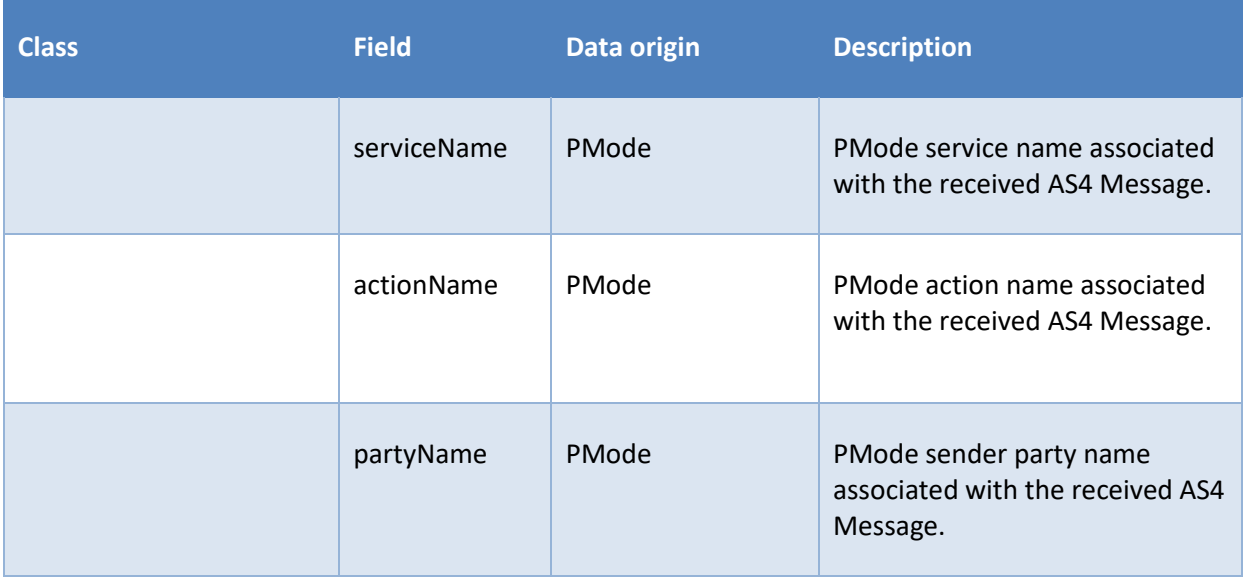

### The UserMessageDTO parameter has the following class structure:

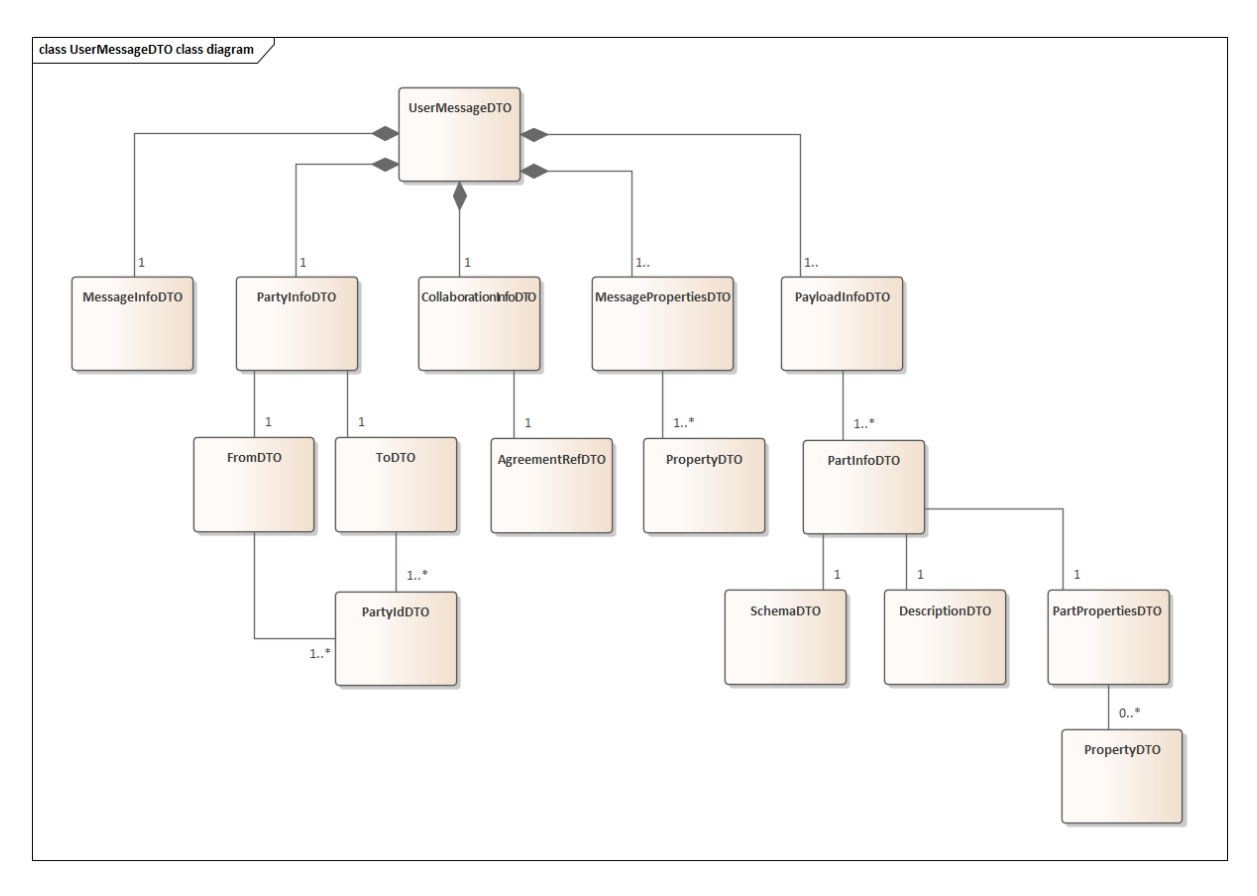

#### **Figure 5 - The UserMessageDTO model**

The following table describes the mapping between the class model and the AS4 UserMessage fields. Please revie[w ebMS3](http://docs.oasis-open.org/ebxml-msg/ebms/v3.0/core/os/ebms_core-3.0-spec-os.pdf) specification referenced document [\[REF3\]](#page-5-3) for detailed AS4 UserMessage content.

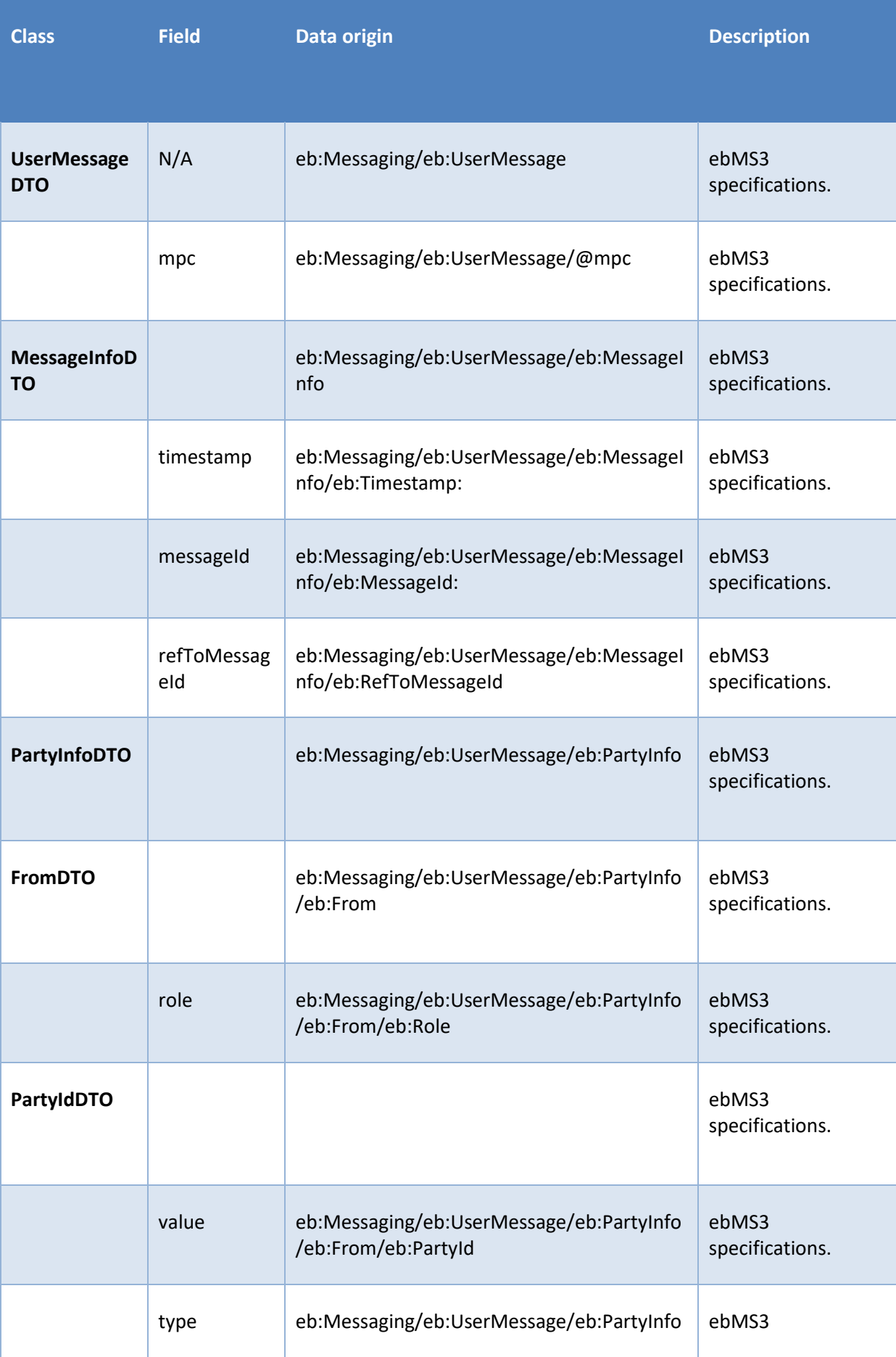

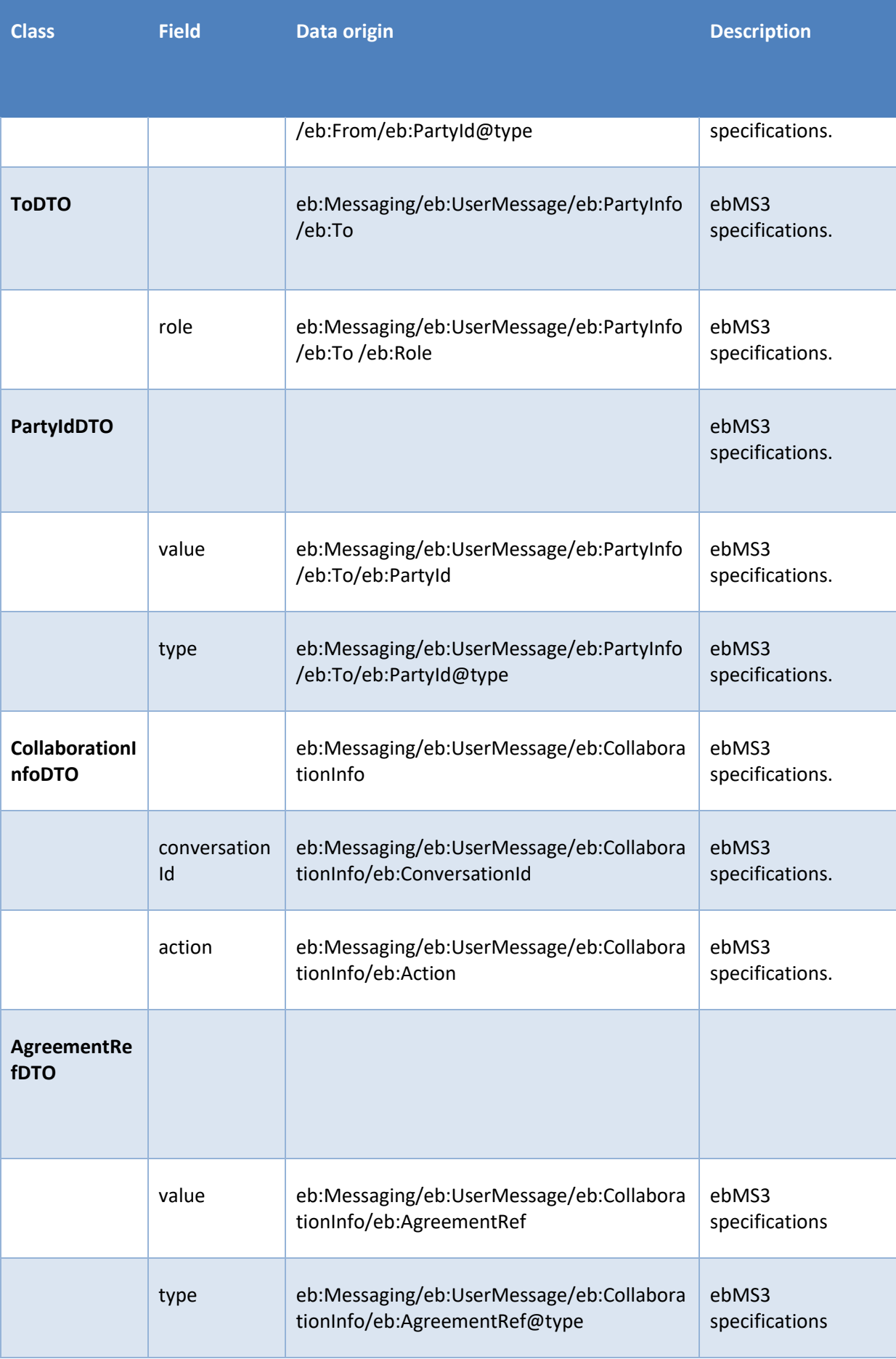

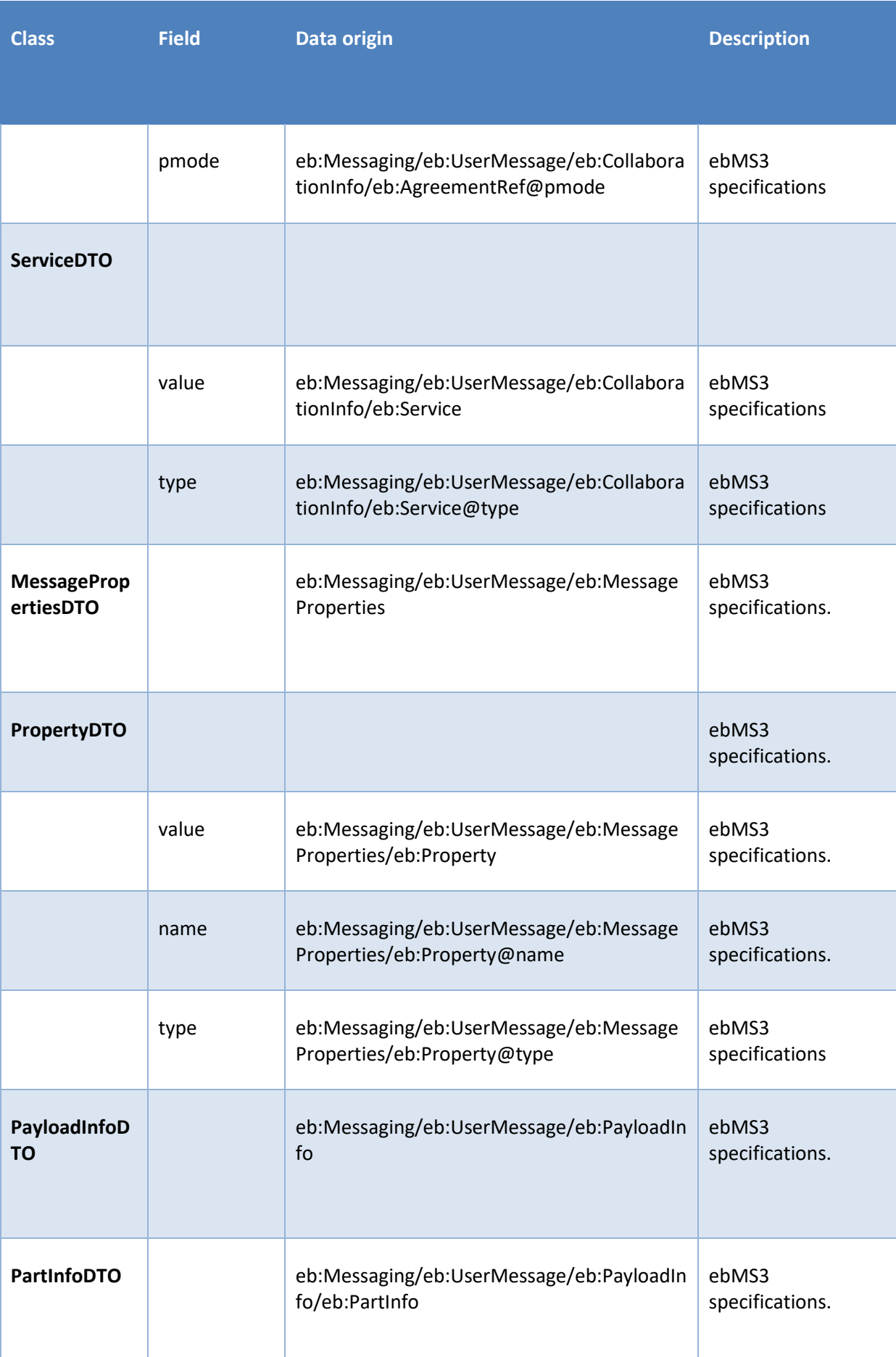

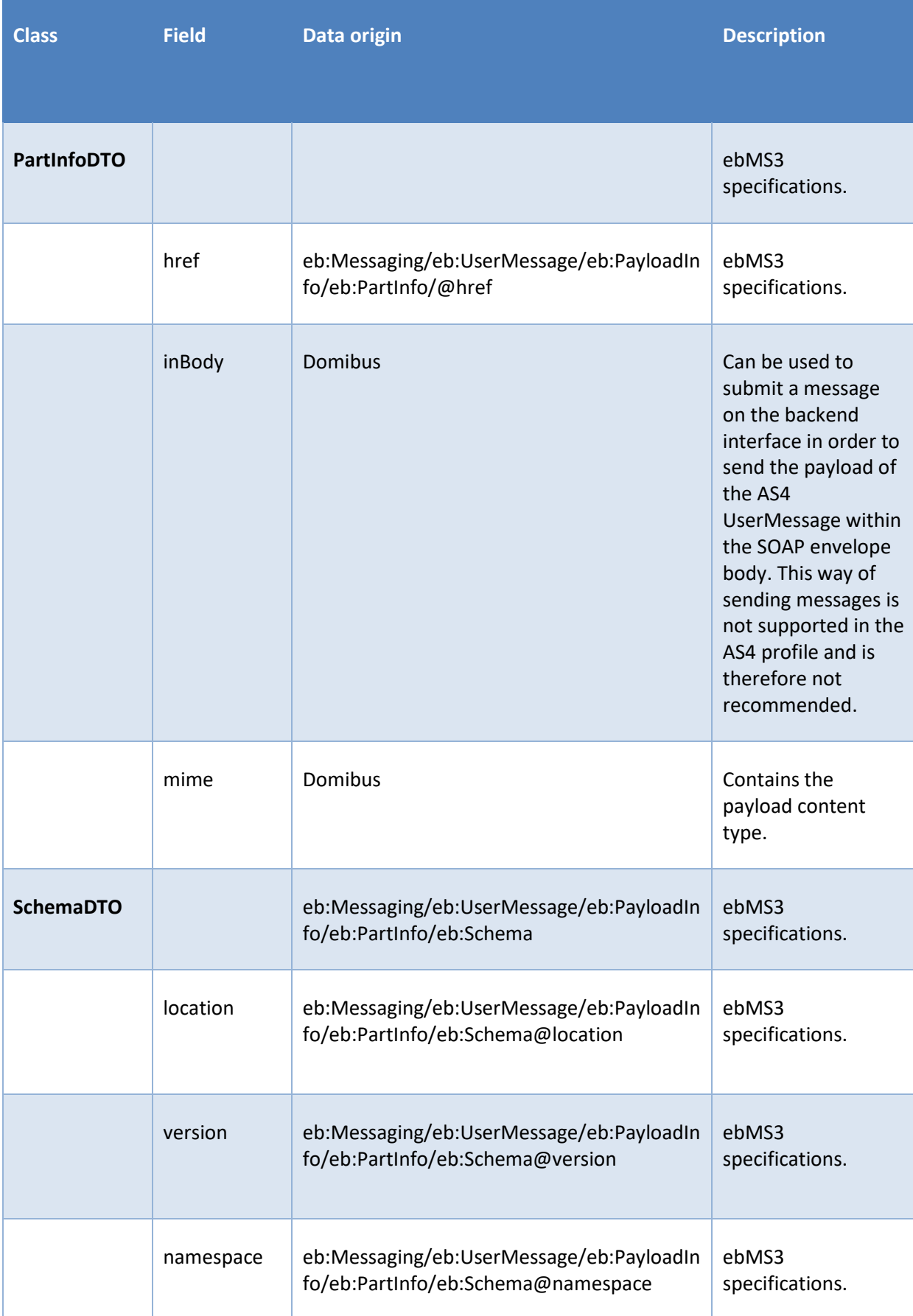

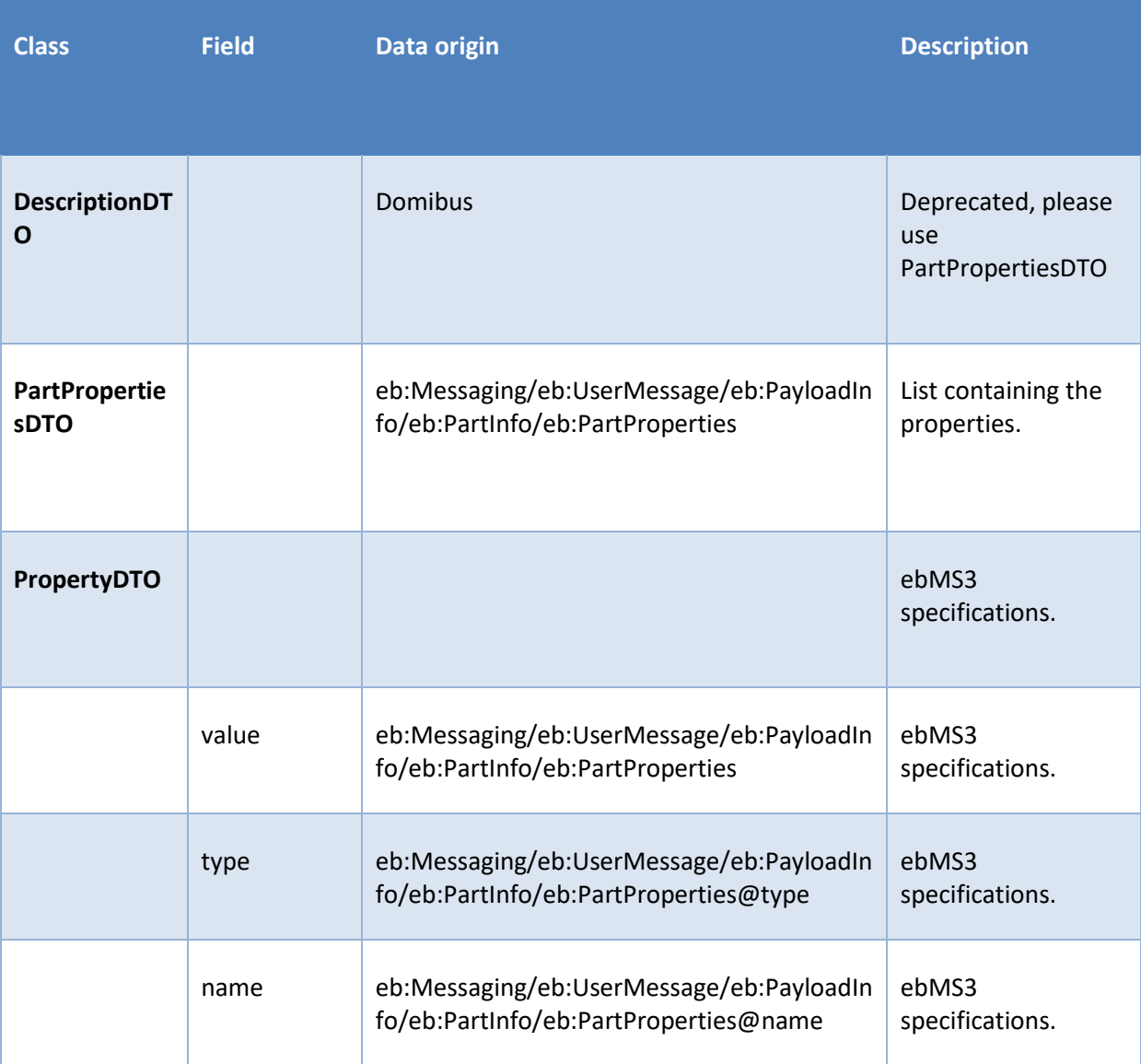

The following table describes the parameters of the AS4 PullRequest *authorize* method:

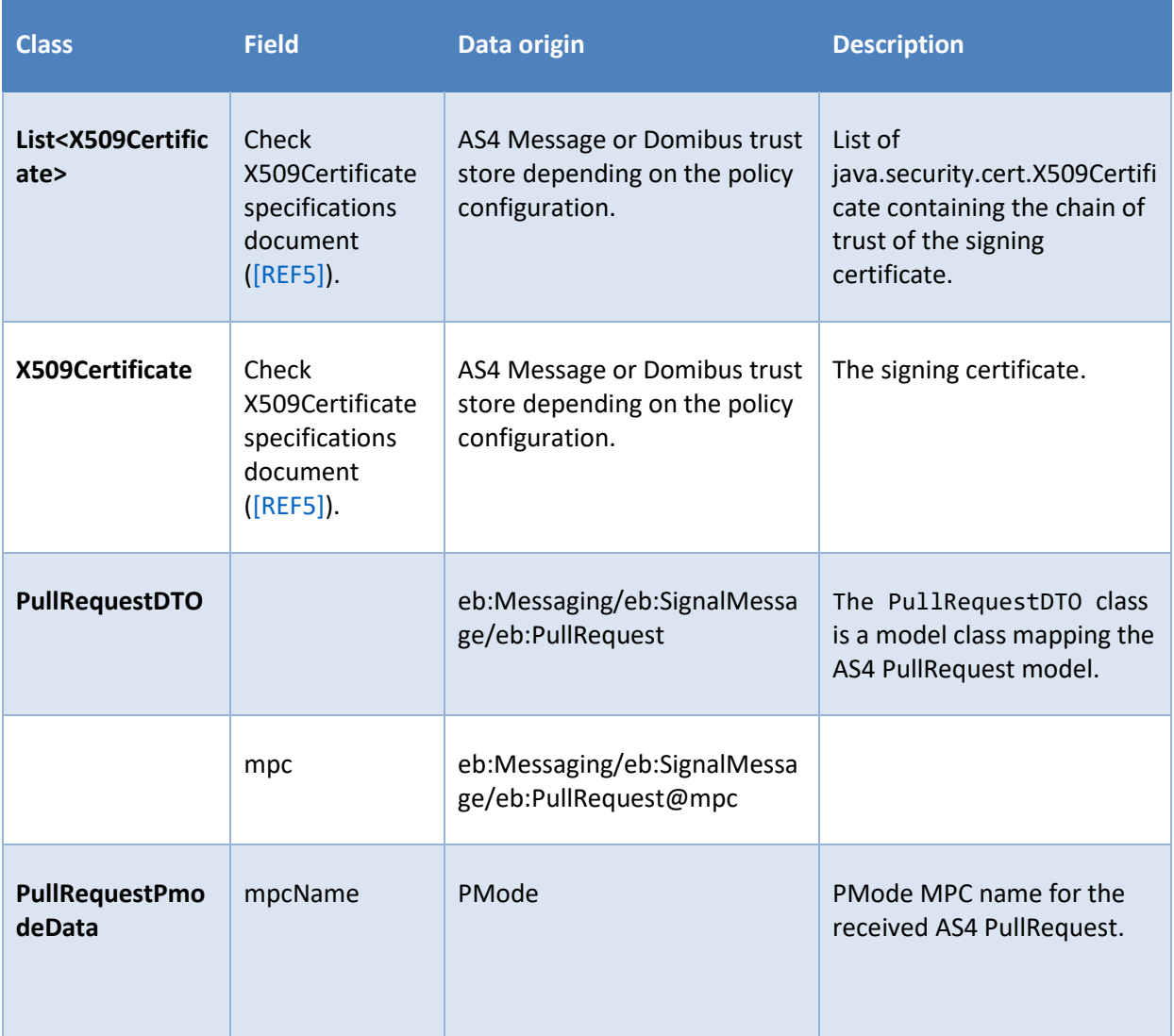

The following table describes the parameters of the AuthorizationException method:

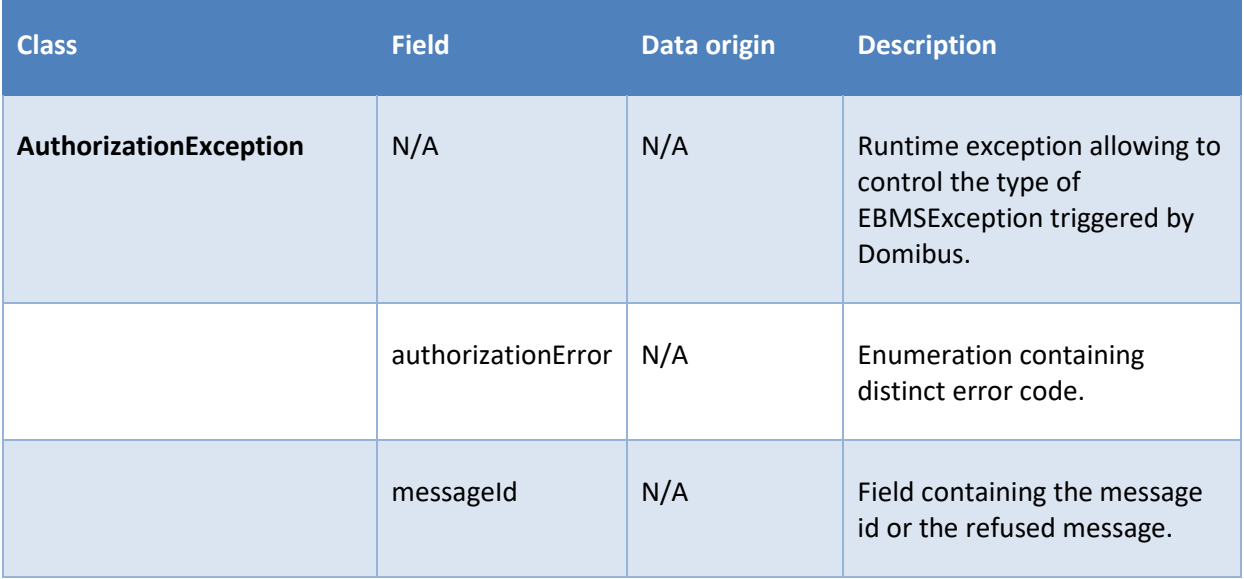

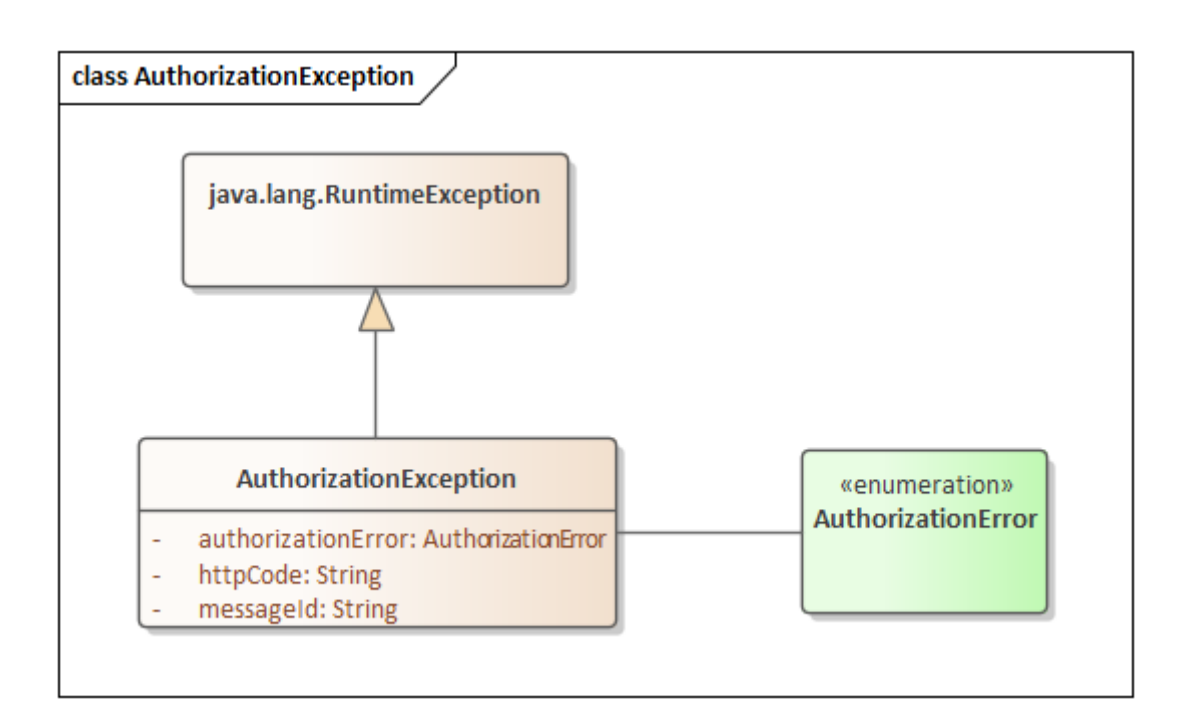

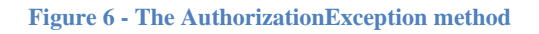

### <span id="page-28-0"></span>*4.2.1.2. Exception mapping*

Throwing an AuthorizationException from the authorisation extension gives the flexibility to control the type of EBMS exception returned by Domibus. It also ensures that the message id of the failed message is copied within the EBMS exception.

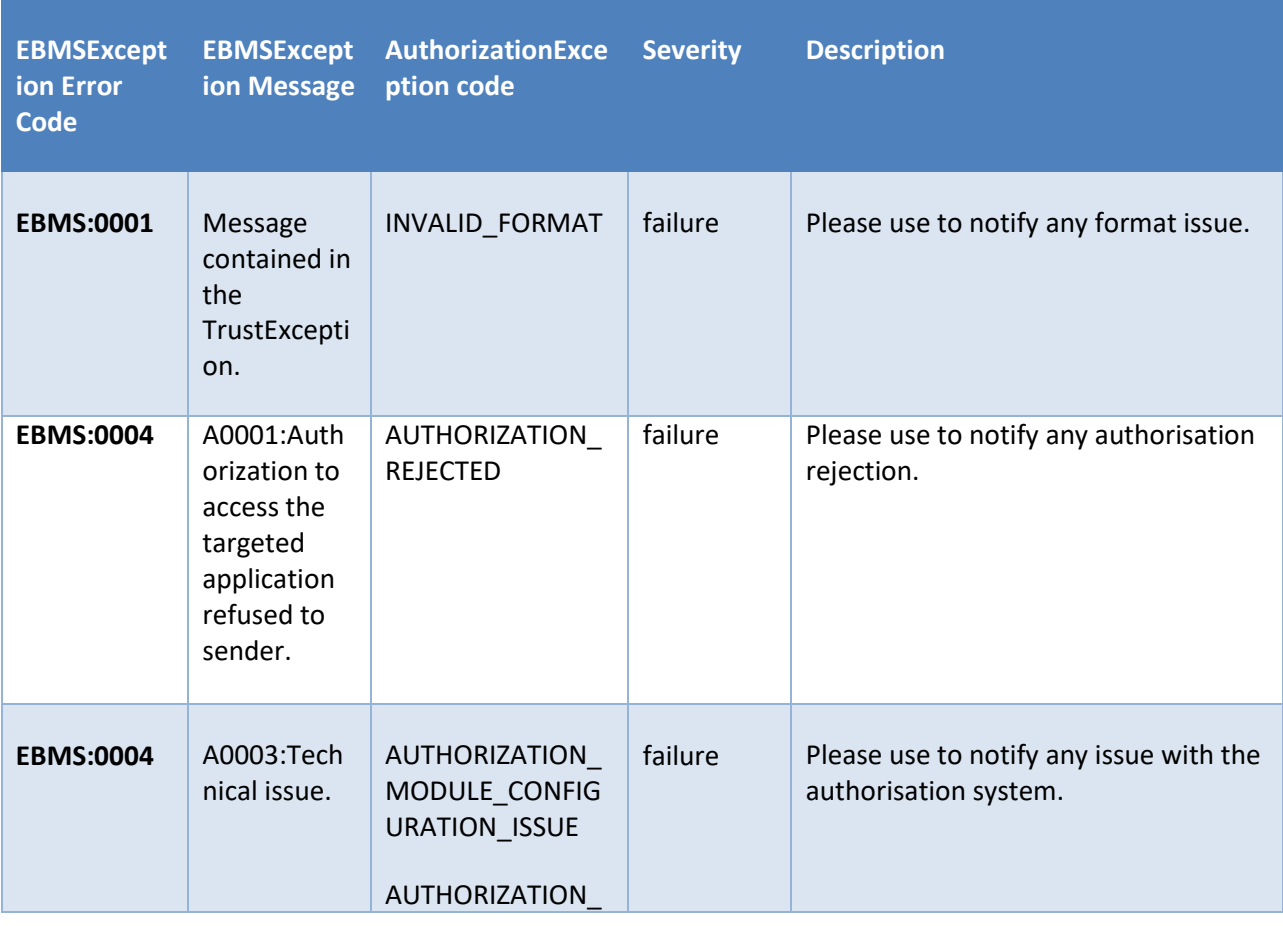

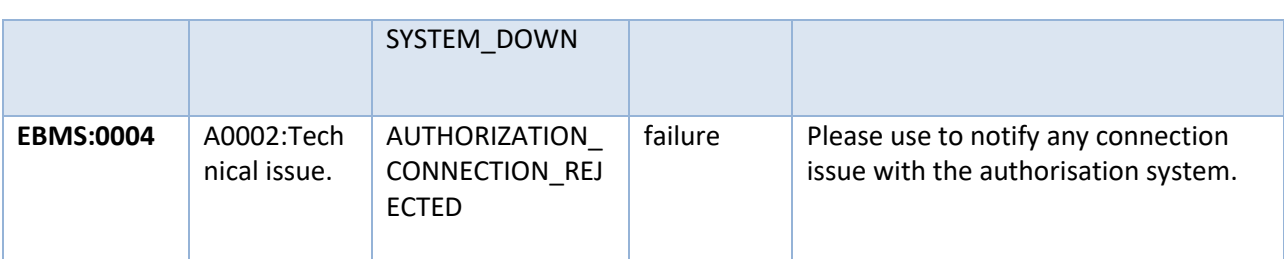

Any other runtime exception thrown by the authorisation module will be transformed into an EBMS exception with code EBMS:0004 and "A0003:Technical issue" as a message.

#### <span id="page-29-0"></span>*4.2.2. The getIdentifer function*

The domibus.extension.iam.authorization.identifier property is a domain specific property providing a way to configure the authorisation extension to be used. Per default the property value is DEFAULT\_AUTHORIZATION\_SPI. With the default configuration Domibus will behave as described in the section [3.2.2.](#page-10-2)

In order to configure Domibus to use a specific authorisation extension for a domain, the above property value should be set with the value returned from the getIndentifer() method of the extension. A description of how to register the extension is available in section [5.2.](#page-31-1)

The property being domain specific, a Domibus configured for multitenancy can choose different trust strategy per domain. For more information on the multitenancy feature of Domibus, please check section "Multitenancy" in Domibus Administration guide [\[REF2\].](#page-5-2)

The extension developer is free to choose a meaningful name. However, the returned value of the getIdentifer() function should be compliant with the property file format as described in the document [REF9.](#page-5-5)

String getIdentifier();

## <span id="page-30-0"></span>**5. EXTENSION OPERATIONAL INFORMATION**

### <span id="page-30-1"></span>**5.1. Building an extension**

The recommended way to build an extension is to use Maven (see [\[REF6\]\)](#page-5-8) and the maven-shadeplugin (see [\[REF8\]\)](#page-5-4). By setting the Domibus main POM as the parent POM, the extension benefits from the dependency management of Domibus. The following rule should be respected:

- Before using a library within your custom extension, please verify if the library exists within the Domibus dependencies. If it does, use the same version as the one existing in the dependency management.
- If the needed library exists, set its scope as provided.

The complete pom.xml is detailed in the sectio[n 6.1.](#page-33-1)

#### <span id="page-30-2"></span>*5.1.1. Dependency management*

The following xml samples highlight the specific aspects of an extension pom configuration:

- Use the main Domibus pom as parent pom. The <**modelVersion** > must reflect the Domibus version that the extension is built for:

```
<?xml version="1.0" encoding="UTF-8"?>
<project xmlns="http://maven.apache.org/POM/4.0.0"
          xmlns:xsi="http://www.w3.org/2001/XMLSchema-instance"
          xsi:schemaLocation="http://maven.apache.org/POM/4.0.0 
http://maven.apache.org/xsd/maven-4.0.0.xsd">
     <parent>
         <artifactId>domibus</artifactId>
         <groupId>eu.domibus</groupId>
         <version>4.2-SNAPSHOT</version>
     </parent>
     <modelVersion>4.0.0</modelVersion>
     <artifactId>your_artifact_id</artifactId>
```
- The minimum set of dependencies to implement an extension is the following:
	- => the \${project.version} corresponds to the version defined in the

#### **<parent>.<version>** tag;

<**name**> your\_artifact\_name</**name**>

=> any library provided by Domibus dependency management should have a provided <**scope**>

```
<dependencies>
     <!-- Domibus dependencies -->
     <dependency>
         <groupId>eu.domibus</groupId>
         <artifactId>domibus-ext-model</artifactId>
         <version>${project.version}</version>
         <scope>provided</scope>
     </dependency>
```

```
 <dependency>
     <groupId>eu.domibus</groupId>
     <artifactId>domibus-iam-spi</artifactId>
     <version>${project.version}</version>
     <scope>provided</scope>
 </dependency>
 <dependency>
     <groupId>eu.domibus</groupId>
     <artifactId>domibus-logging</artifactId>
     <version>${project.version}</version>
     <scope>provided</scope>
 </dependency>
```
#### </**dependencies**>

domibus-ext-model contains cross module classes. The DTO objects described above are defined in this library.

domibus-iam-spi is the core extension library containing the interfaces described above and their related model.

domibus-logging is not mandatory but its usage is recommended because it keeps a uniform logging style with the Domibus core.

The use of other dependencies existing in Domibus dependencies should be configured as follows: => note that the <**scope**> is set as provided and there is no version definition as it is inherited from the Domibus dependency management:

```
<dependency>
     <groupId>org.springframework</groupId>
     <artifactId>spring-context</artifactId>
     <scope>provided</scope>
</dependency>
```
#### <span id="page-31-0"></span>*5.1.2. Logging*

The logging service is provided in the domibus-logging module, which is released together with the main Domibus application. More information about domibus-logging module can be found in the Domibus Software Architecture Document (the document can be downloaded at <https://ec.europa.eu/digital-building-blocks/wikis/display/DIGITAL/Domibus>in the documentation section).

#### *Example of use:*

private static final DomibusLogger LOG = DomibusLoggerFactory.getLogger(BackendWebServiceImpl.class);

### <span id="page-31-1"></span>**5.2. Registering an extension**

Domibus has a main configuration folder. Please review the chapter named "Domibus Deployement'" in the Administration guide [\[REF2\]](#page-5-2) to know how to configure that folder for the various application servers supported by Domibus.

In the following sections, we will refer to that folder as \${domibus.config.location}.

#### <span id="page-32-0"></span>*5.2.1. Properties configuration*

In order to configure Domibus to use a custom trust extension, please adapt the \${domibus.config.location}/domibus.properties file. Uncomment the property domibus.extension.iam.authentication.identifier and set its value to the value returned by the getIdentifier() method of the TrustServiceSpi interface implementation.

In order to configure Domibus to use a custom authorisation extension, please adapt the \${domibus.config.location}/domibus.properties file. Uncomment the property domibus.extension.iam.authorization.identifier and set its value to the to the value returned by the getIdentifier() method of the AuthorizationServiceSpi interface implementation.

#### <span id="page-32-1"></span>*5.2.2. Deployment*

In order to install a custom extension for Domibus, please follow the steps below**:**

- 1. Stop the application server;
- 2. Copy the custom plugin jar file into the plugins folder: \${domibus.config.location}**/extensions/lib**
- 3. Make sure that the steps in section [5.2.1](#page-32-0) are completed;
- 4. Start the application server.

# <span id="page-33-0"></span>**6. ANNEX**

## <span id="page-33-1"></span>**6.1. POM samples**

The following link references the latest production parent pom.xml of Domibus. It contains the dependency management of Domibus:

[https://ec.europa.eu/digital-building](https://ec.europa.eu/digital-building-blocks/code/projects/EDELIVERY/repos/domibus/browse/Domibus-authentication-dss-extension/pom.xml)[blocks/code/projects/EDELIVERY/repos/domibus/browse/Domibus-authentication-dss](https://ec.europa.eu/digital-building-blocks/code/projects/EDELIVERY/repos/domibus/browse/Domibus-authentication-dss-extension/pom.xml)[extension/pom.xml](https://ec.europa.eu/digital-building-blocks/code/projects/EDELIVERY/repos/domibus/browse/Domibus-authentication-dss-extension/pom.xml)

The following link references the latest production pom.xml used in the Domibus-authentication-dssextension module of Domibus:

[https://ec.europa.eu/digital-building](https://ec.europa.eu/digital-building-blocks/code/projects/EDELIVERY/repos/domibus/browse/Domibus-authentication-dss-extension/pom.xml)[blocks/code/projects/EDELIVERY/repos/domibus/browse/Domibus-authentication-dss](https://ec.europa.eu/digital-building-blocks/code/projects/EDELIVERY/repos/domibus/browse/Domibus-authentication-dss-extension/pom.xml)[extension/pom.xml](https://ec.europa.eu/digital-building-blocks/code/projects/EDELIVERY/repos/domibus/browse/Domibus-authentication-dss-extension/pom.xml)

# <span id="page-34-0"></span>**7. CONTACT INFORMATION**

#### eDelivery Support Team

By email: EC-EDELIVERY-SUPPORT@ec.europa.eu

Support Service: 8am to 6pm (Normal EC working Days)